# Work Goto Okayama User Manual

### How to Access

#### Access

Please scan the QR code to access.

Or you can access it from this link. https://gotojapan-okayama.com/

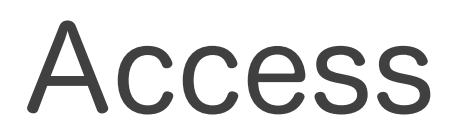

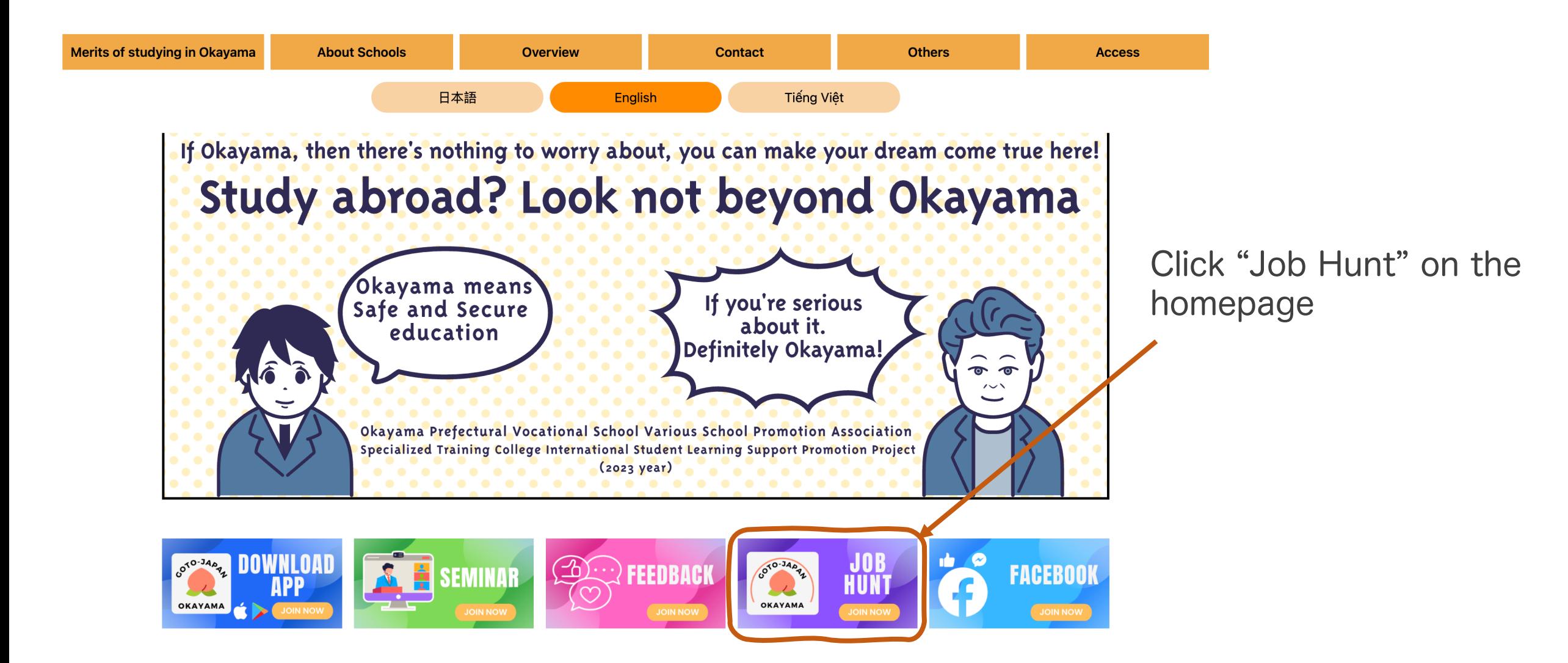

## How to Signing up

### Sign Up

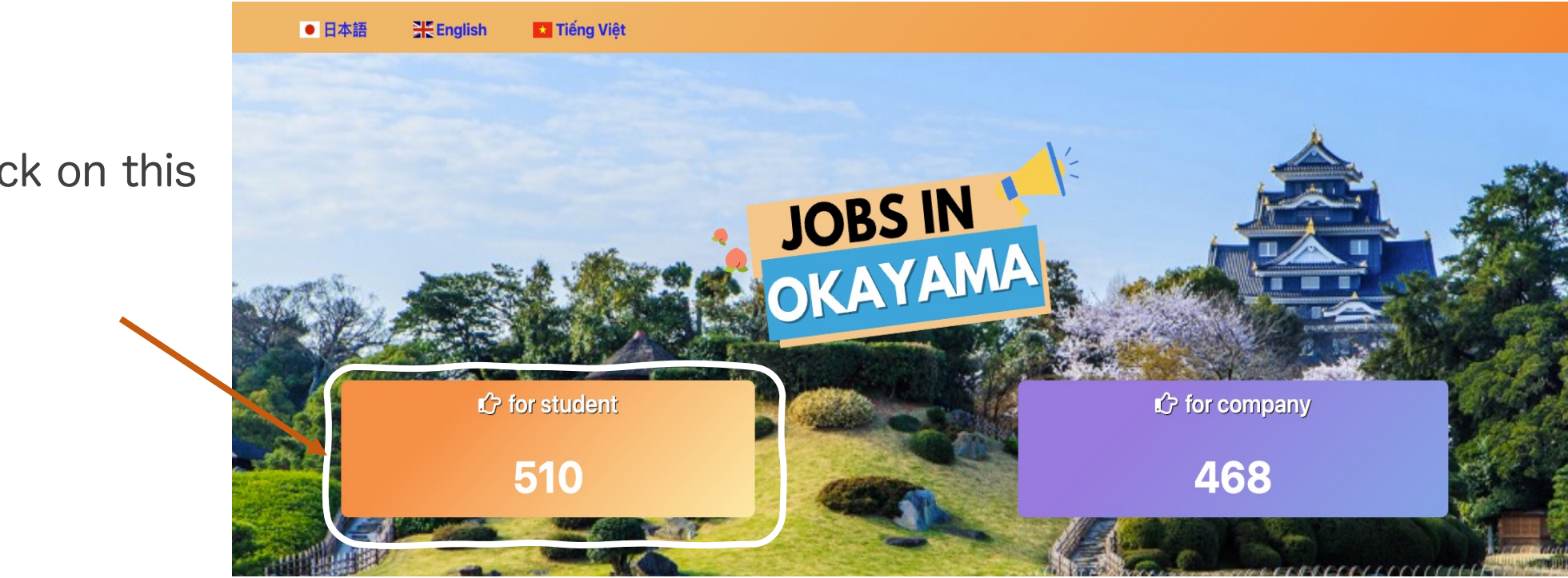

Please click on this banner.

### Sign Up

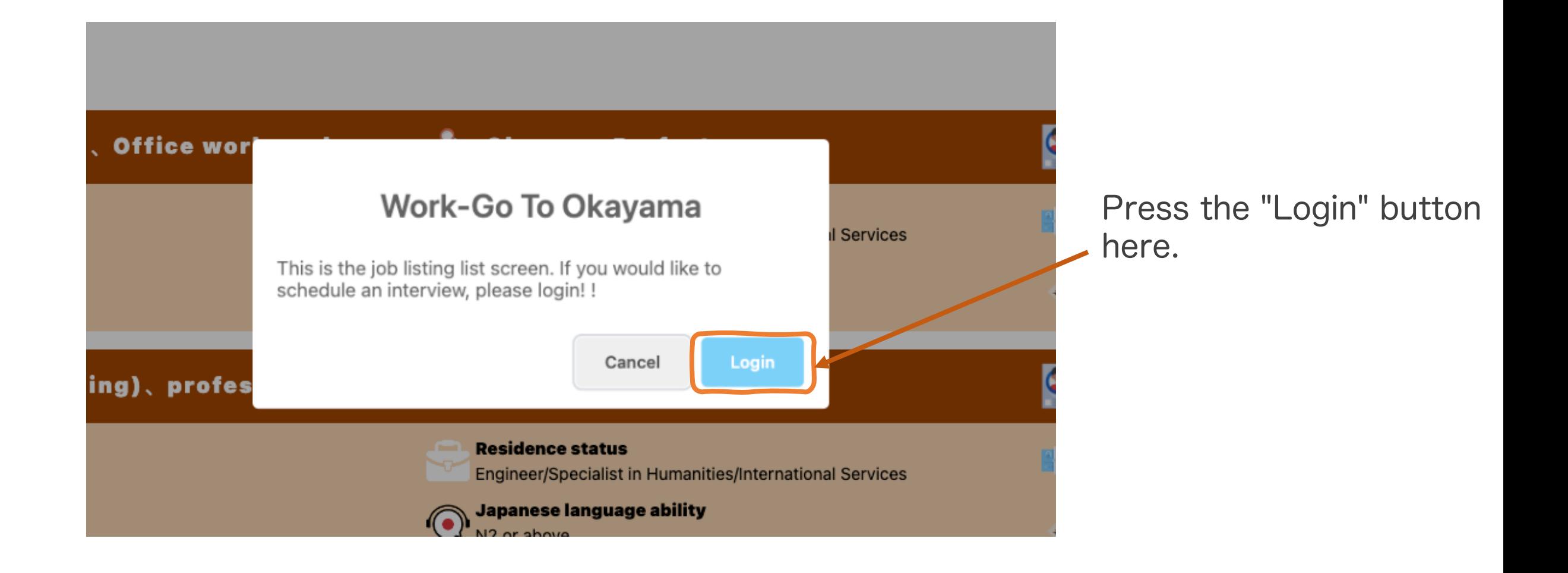

### Sign Up

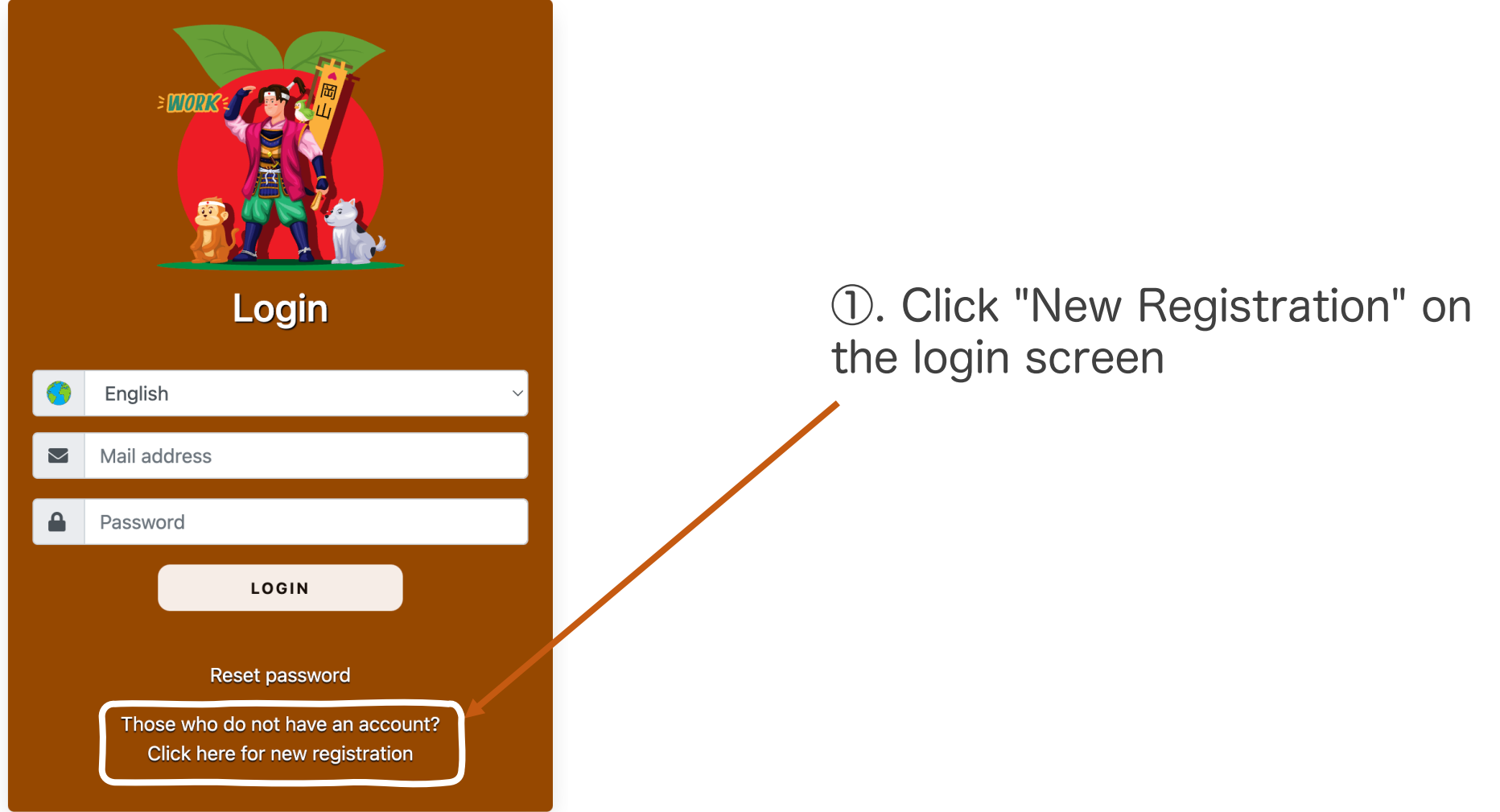

### サインアップ

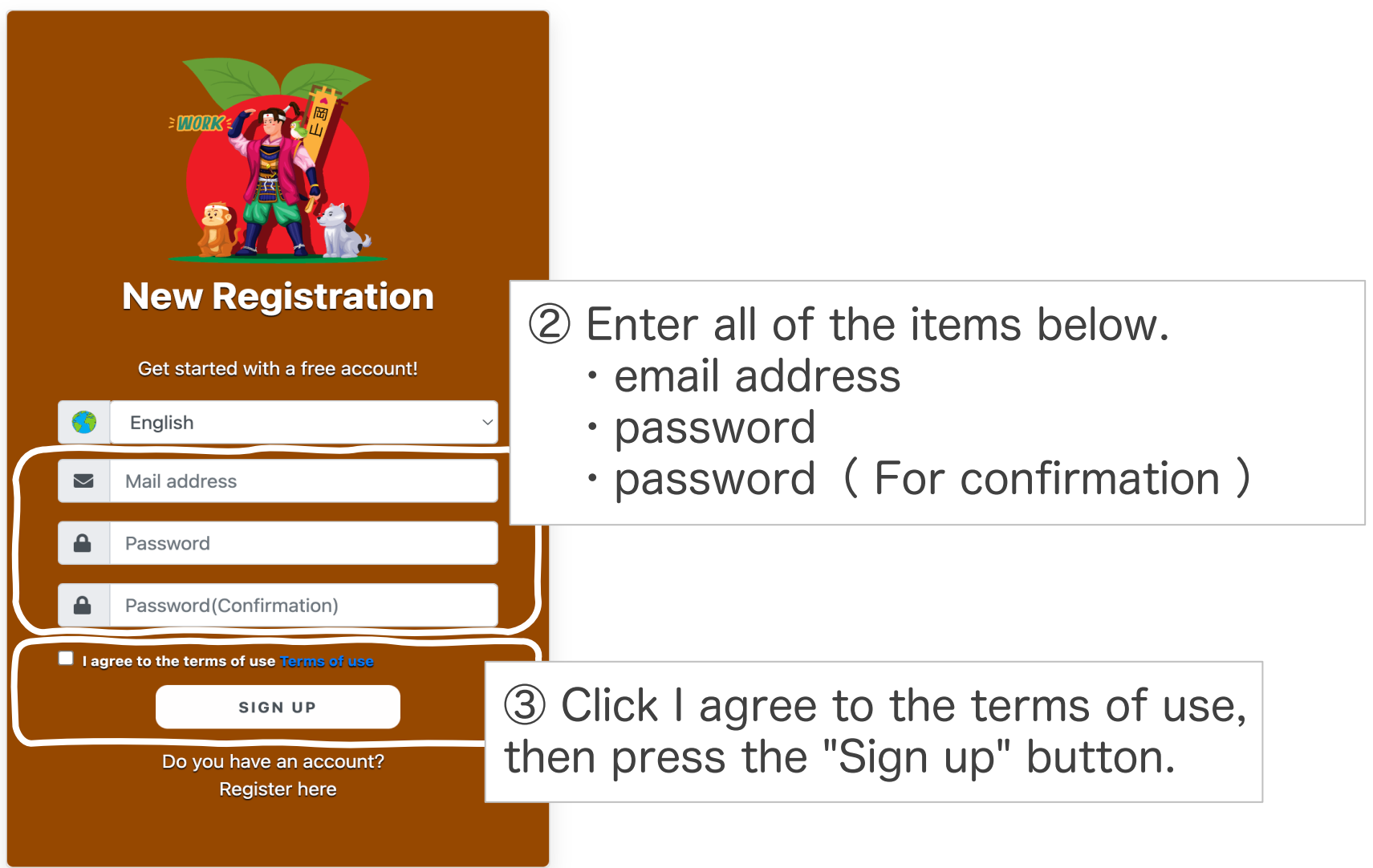

### Information Registration

### Registration

Please be sure to fill in the fields marked with a required mark (※) Write your resume as neatly as possible.

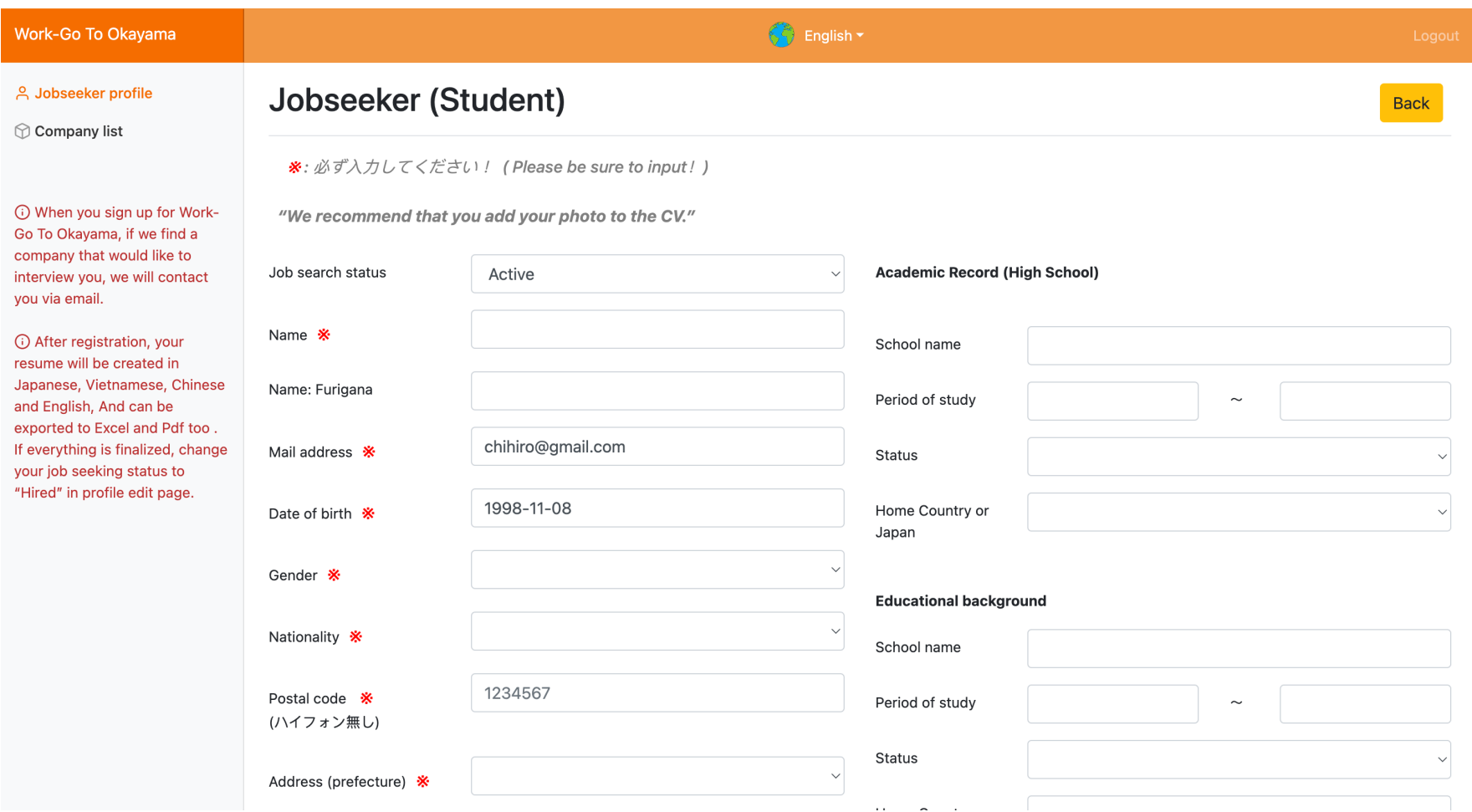

### Registration

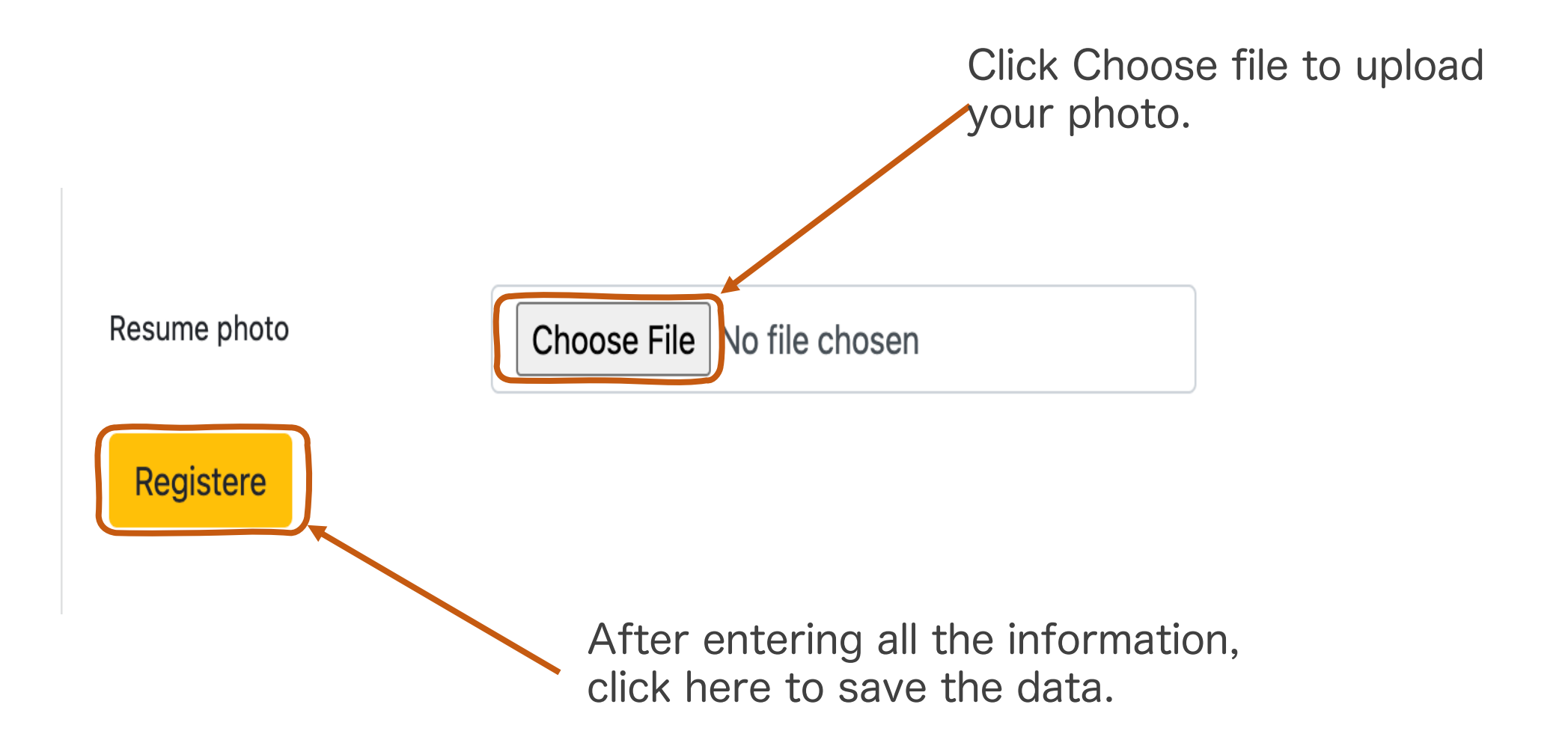

### Registration You can download your

#### resume by clicking this button.

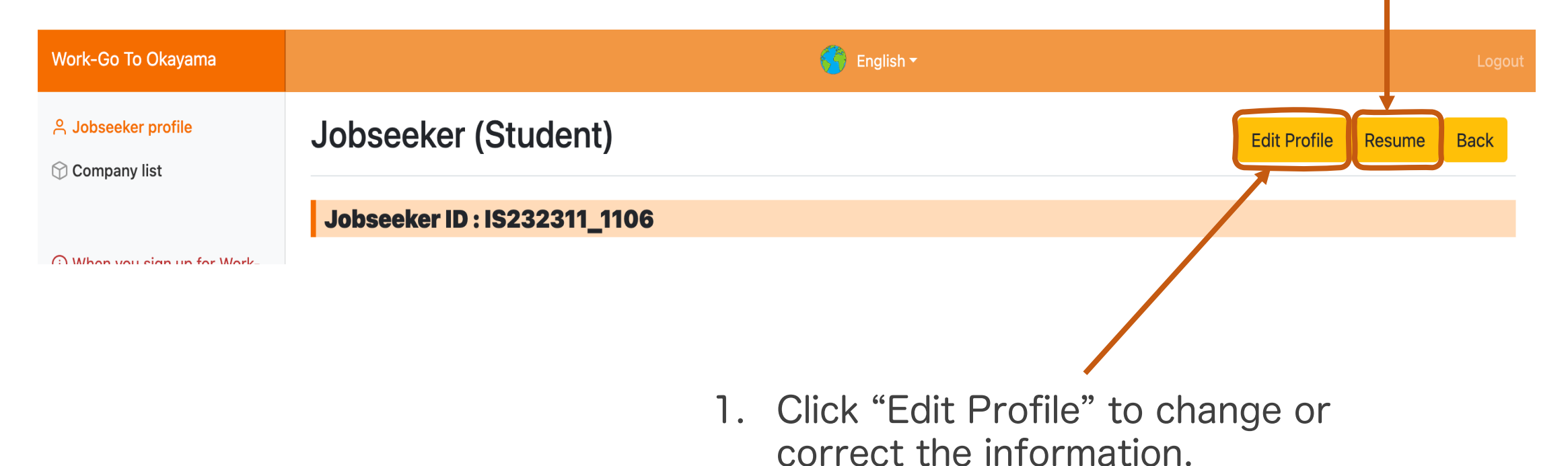

2. When you have finished editing, be sure to press "Register" to save.

### Job List/Search

#### Job List/Search

#### You can also search by selecting each condition.

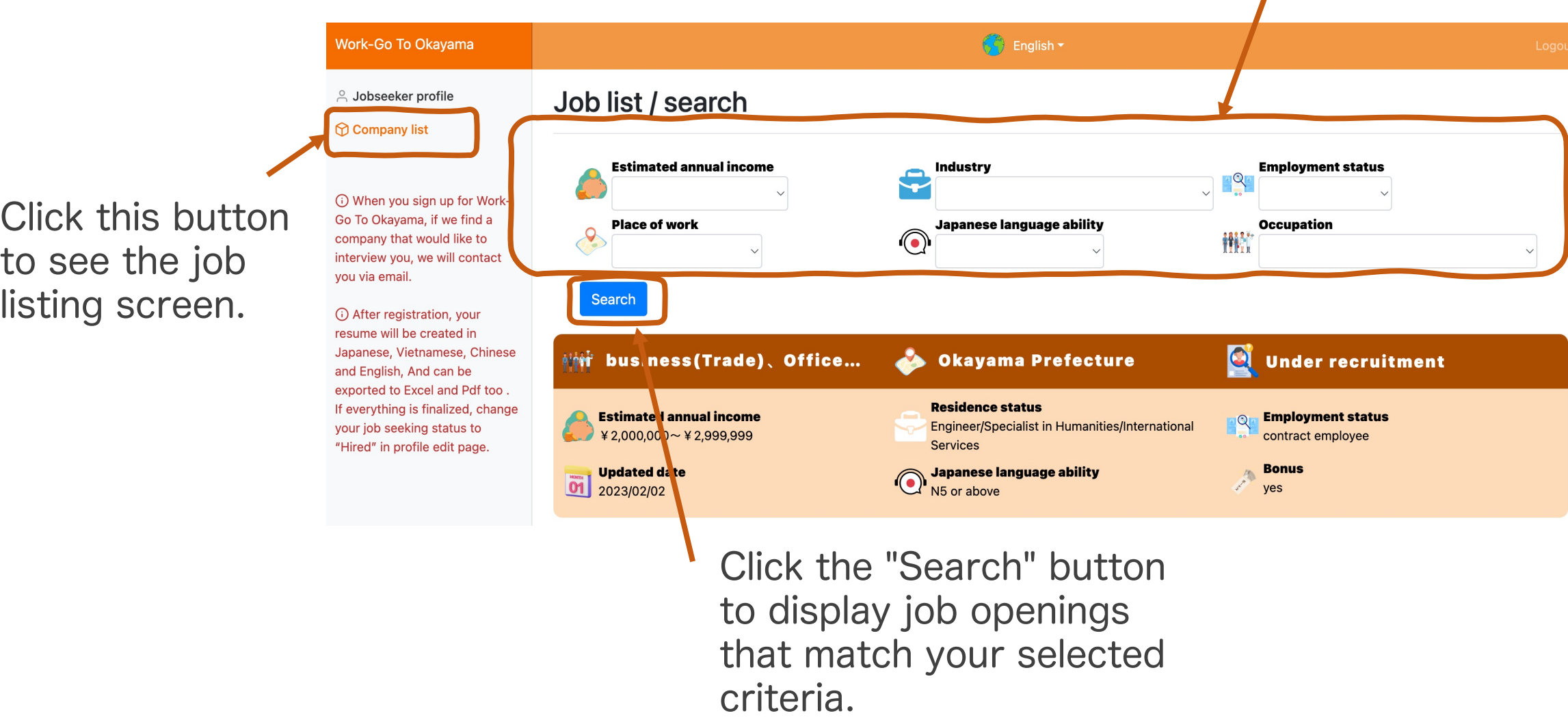